# ちっとも参考にならないキャラクターお絵描きの流れ

※この資料はこれからお絵描きを始める人に向けて<del>私の独断と偏見で</del>作成しているので、 描き慣れている方にとっては何の役に立ちませんし初めての人もあんま参考にならないか もしれません()。それに私の考えが間違っている可能性があります()。 また、ペイントソフトの使い方はある程度知っているという前提で話を進めています。 それになっげーーーなあこの資料 w オラ読む気なくなってくんぞ www()!

1. 何を描くのかを決める

テーマが決まっていなければ何も始まりません。物を描くのか、何かのキャラクターを 描くのかなどを決めましょう。 ただし版権キャラは練習で描くのならよいですが、サークル的にみんなで作るゲームに は登場させられないので注意しましょう。 この大学の大多数の人は女の子キャラクターを描きたがるのでそのほうがモチベーシ ョン的によいかもしれません()。 ※この資料はキャラクターを描く前提で話を進めています。

2. キャラクターのポーズはどんなんがいいかなあ?

よっしゃ!キャラクター描くで!次にキャラクターにとらせるポーズを決めましょう。 初めてのうちは複雑なポーズを描こうとすると高確率で失敗しますので棒立ちみたい なシンプルな体勢のほうがいいと思います。

3. キャラの顔、体型は?

2と3はぶっちゃけどっちからやってもおkです。キャラクターの顔(髪形)、体型を 決めましょう。

4. どんな格好をしているかなあ?

服装はキャラの印象、場面などを大きく左右させます。ノベルゲーを例に出すと夏なら 海で水着に、冬なら厚手のコートを着ているといった感じで状況に応じて決めましょう。 え?服なんていらないだって!?

5. ラフを描こう!

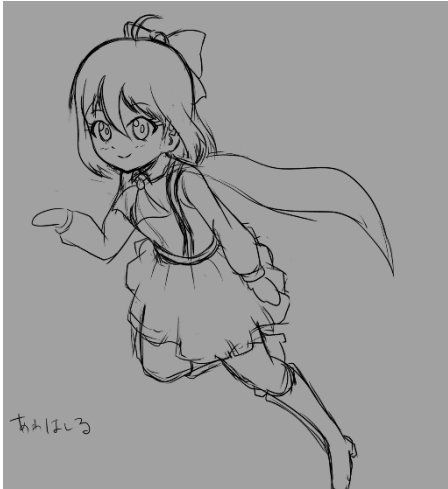

いわゆる下書きです。ペイントソフトを起動し、任意 のサイズでキャンバスを開いたらラフ用のレイヤー を新しく作り、先ほど決めたポーズでキャラをかきお こして大雑把にあたりをとりましょう。ミスって変な 線を描いてしまったら超有名 Ctrl+Z を押してみまし ょう。やり直しができます。いい感じの線が描けるま で線を描いては Ctrl+Z!

ちなみにこの方法はプロの人もよくやるそうですよ。 左はイメージですがかなり雑です。私の乱雑な性格が よく分かるラフですね。

あまり雑すぎるとこの後線画を描くときどこをどう 描いていいやら悩ましいことになってしまいます。

### 線が太すぎてもだめです。 $((\cdot, \omega, \cdot))$ 。

まあこのあたりは個人差がありますので自分のやりやすい描き方で描くのが一番です。

6. 線画を描こうぜ!

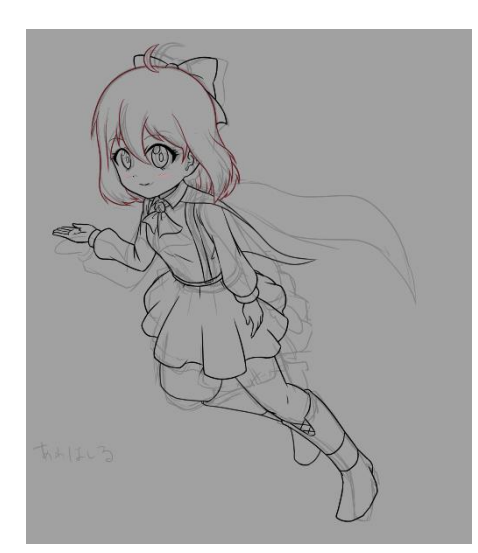

いわゆる清書です。ラフの透明度を 10%~20%くらい まで落とし、線画用のレイヤーを作成して変な部分を 調整しつつ線をかきおこしましょう。

左はラフをガン無視して線画を描いている部分があ るあたり相変わらずですね、見事に参考になりません。 キャンバスを回転させたり左右反転させたりするペ イントソフトの機能をうまく使いこなせるようにな ると狙った線を描きやすくなります。

そしてまた登場しましたこの名言!いい感じの線が 描けるまで線を描いては Ctrl+Z()!

## 7. 色を塗っていこう!

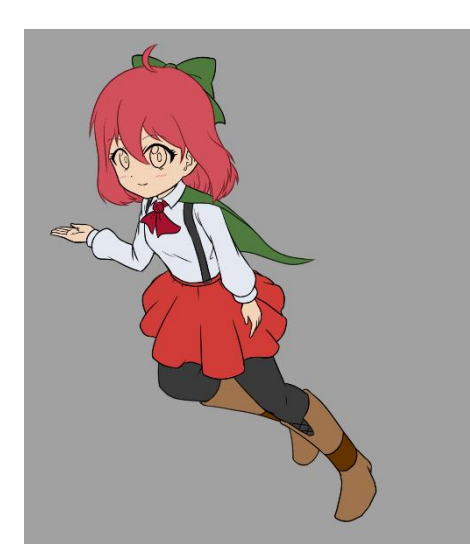

着色用のレイヤーを新しく作成し、線画レイヤーのす ぐ下に置きます。ラフレイヤーはもう不要なので非表 示にします。

バケツツールを使って、ばんっ!と色を置いてしまい ましょう。

淡めの色でやっていくとあとで調整がしやすいです。 逆に濃い色、例えば真っ黒といった色で塗ってしまう と線との境界線が分かりにくくなる上べた~っとし た絵になり、完成したときの印象が大きく変わってし まいます。<del>あとリアルで目が氏にます。</del>

はじめからそういう方向のイラストなら問題はない

です。

### 8. 影などを描いて完成!

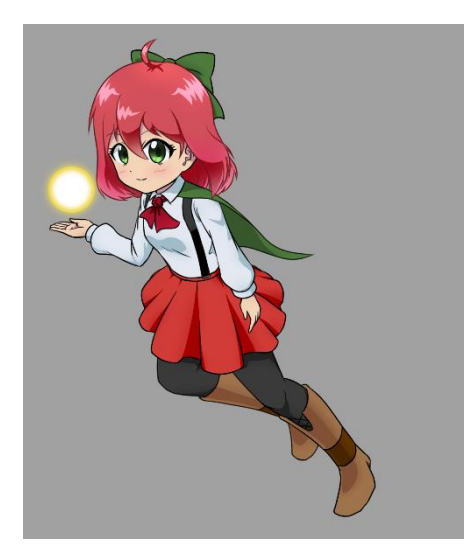

ここまで描けたらあとは影や光を描き込むだけです。 光源の位置を意識して影を描き込みましょう。 ここで、影用のレイヤーを先ほどの着色用のレイヤー の上に作成するのですが、ここで少し手を加えます。 レイヤーの合成モードを、オーバーレイに変更します。

もう一つの方法として乗算合成があります。表現でき る色の幅は乗算合成のほうが上ですが、ややテクニカ ルですので初めてのうちはオーバーレイのほうがと りかかりやすいです。

(ア)オーバーレイ

色を真っ黒にセットします。そのまま影を置きたいところを描きこんでみましょ う。あら不思議、真っ黒を塗っているはずなのに影っぽい色がついていくではあり ませんか()!

逆に白をセットして描くと光が当たっているような色がつきます。はい、というわ けでこの合成で影を描くといちいち色を細かく変更する必要がないのです。

ただし白に近い色は全く色が出なかったり、色の濃さで影や光の色の濃さもかな り変わってしまうことがあるで、そこは別レイヤーにわけて透明度を変更したり

するなど少し工夫する必要があります。

- (イ)いや俺は通常モードでやってやろうじゃねぇかよお!!!
	- まあ直感的にできますね、実際やっている方もいるので頑張ってくださいね♡
- (ウ)え?乗算でやってみたい?? この合成モードは影を描くとき限定になります。下地の色と同じ色で描いてみて ください。それっぽい色がつくと思います。<del>語るとかなり長くなるのでこれ以上の</del> ことを知りたい場合はネットで調べてください()。

ここに書いたことはあくまで一例にすぎません。最終的には自分がいいと思ったやり方を 見つけて描くのが一番ですので、焦らずゆっくり自分探しの旅に出ましょう()。

絵柄に関しては人それぞれ感性が違います。g〇〇gle 画像検索をかけて自分の描きたい絵 柄に近いものを探し、それをベースにアレンジしていくと自分の考える絵柄がなんとなく から収束していきます。

スポーツと同じで、なにもせず上達はしませんので、頑張ってとにかく描いてみましょう。 回数を重ねれば改善点がみえて、よりよいものになっていくはずです。

ただし、ワンパターンばかりの練習ではだめです。ワンパターンな絵しか描けなくなります。 初めのうちは大丈夫なのですが、ある程度慣れてきたらポーズ、キャラのデザイン、アング ルなど適宜変えて練習しましょう。

#### 最後に

ネット上にお絵かき講座サイトがかなりあるので、そちらを参考にするのも手です。という かかなり参考になりますので、是非しましょう。この資料を読むよりよっぽどためになりま す。

お絵かきが楽しくなってくると、講義中に落書きを頻繁にするようになる弊害があります。

若田